# **LMK5B12204/LMK05318B EEPROM Programming**

**Dec. 9, 2022**

**Clock and Timing Solutions, Apps**

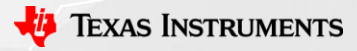

### **Contents**

- Memory Overview Diagram
- EEPROM programming method
	- REGCOMMIT
	- SRAM Direct Write
- Using the .epr to I2C writes excel tool
- Register description of REGCOMMIT method

### **Memory Overview**

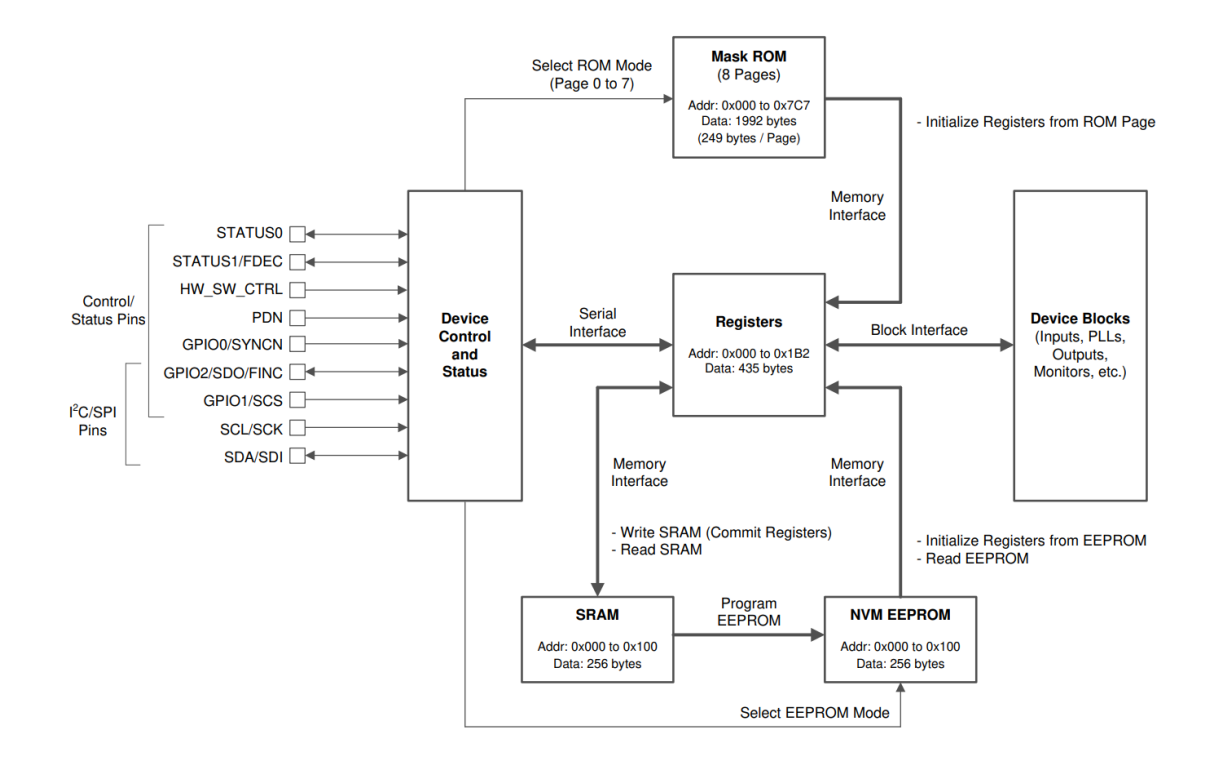

Figure 9-36. Device Control, Register, and Memory Interfaces

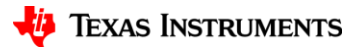

## **EEPROM Programming Methods**

- Two methods available:
	- REGCOMMIT (recommended)
		- Stores current configuration (all active registers) to EEPROM.
		- TICS Pro uses this method to program when you press **Program EEPROM** button
	- SRAM Direct Write
		- Programs EEPROM one register/address at a time.
		- Use if you want to do an in-system update without disrupting clocks. On next restart new config takes effect.
		- Use to change the 5 MSBs of the I2C slave address, EEPROM Revision Number, and NVM Spare Bytes.
		- Does require you to utilize the saved ".EPR" file.

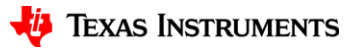

### **EEPROM Programming: REGCOMMIT Method (recommended)**

- 1. Program active registers and confirm the current configuration outputs as desired
- 2. Commit active registers to SRAM
	- a) Set REGCOMMIT, R157[6] = 1
- 3. Unlock EEPROM
	- a) Set NVMUNLK,  $R164 = 0xEA$
- 4. Erase EEPROM and initiate EEPROM programming
	- a) Set NVMERASE and NVMPROG, R157[1:0] = 0x03
- 5. Wait for EEPROM programming to finish
	- a) Poll NVMBUSY, R157[2], until cleared or wait  $\sim$  500 ms
- 6. Lock EEPROM
	- a) Set NVMUNLK,  $R164 = 0x00$
- 7. Power cycle and check outputs to confirm EEPROM programming was successful

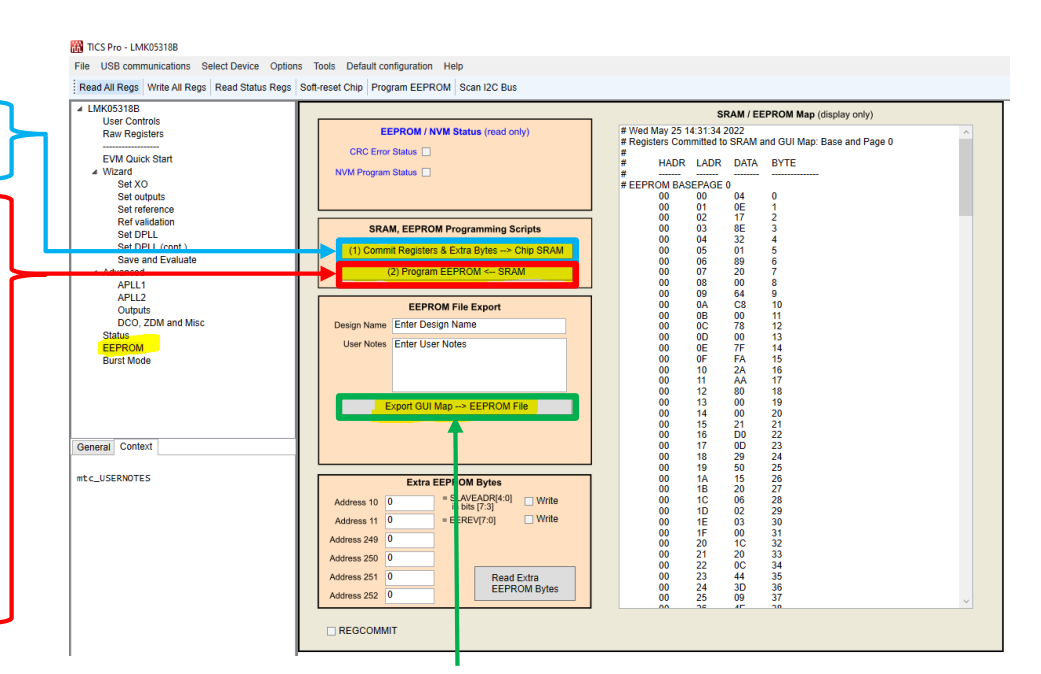

Export the GUI SRAM/EEPROM Map to an EEPROM file (.epr)

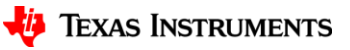

## **EEPROM Programming: SRAM Direct Write Method**

- 1. Write the most significant five bits of the SRAM address to R159 (MEMADR byte 1).
- 2. Write the least significant eight bits of SRAM address to R160 (MEMADR byte 0).
- 3. Write the SRAM data byte to R162 (RAMDAT byte).
- 4. Unlock EEPROM
- 5. Erase EEPROM and initiate EEPROM programming.
- 6. Wait for EEPROM programming to finish
- 7. Lock EEPROM
- 8. Changes are available on next power cycle.

Example for updating the EEREV:

 $R159 (0x9F) = 0x00$  #EEREV addrH is 0x00

 $R160 (0xA0) = 0x0B$  # EEREV addrL is 0x0B

 $R162 (0xA2) = 0x02$  # Set EEPROM Rev ID to 2

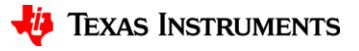

# **.epr to I2C Writes for EEPROM Programming**

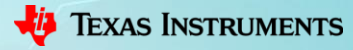

### **Using I2C tool (LMK05318B-EEPROM-I2C-Writes.xlsx) —pt 1**

- Copy the .epr contents from the EEPROM map export (see slide 4)
- Paste them into the excel sheet

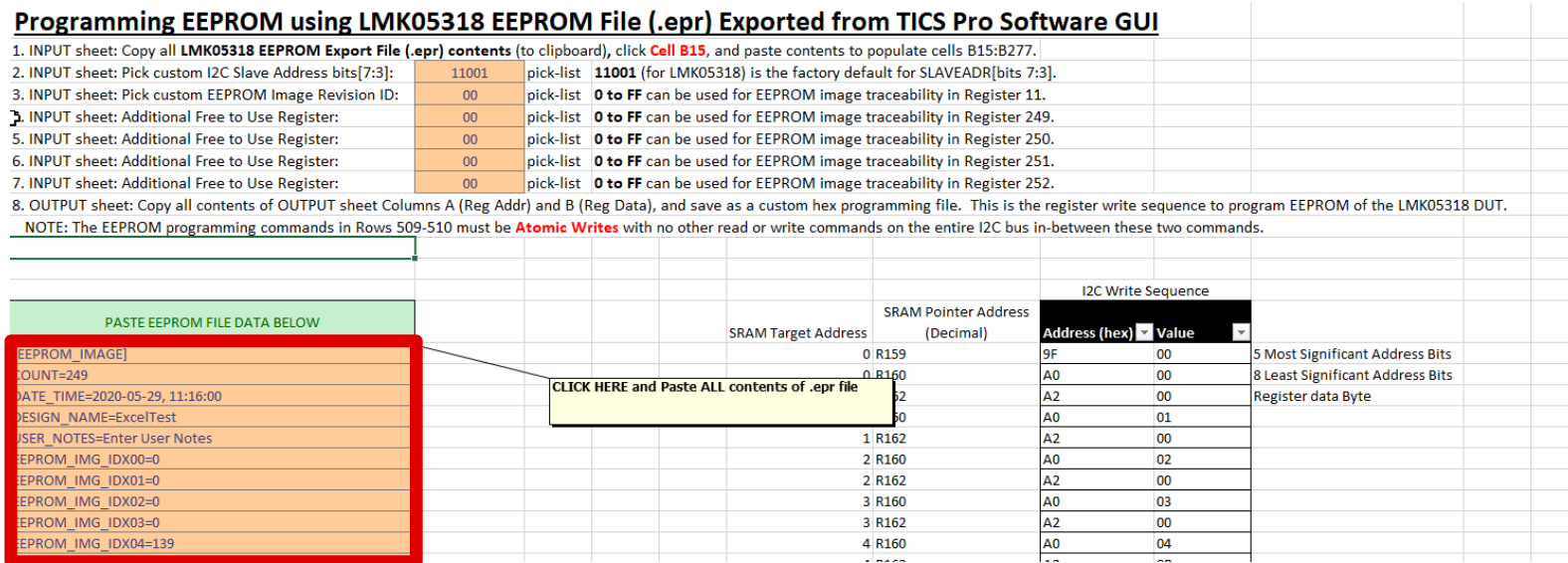

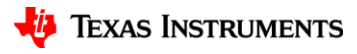

### **Using I2C tool (LMK05318B-EEPROM-I2C-Writes.xlsx) —pt 2**

• Modify I2C address, EEREV, or NVM spare bytes as desired.

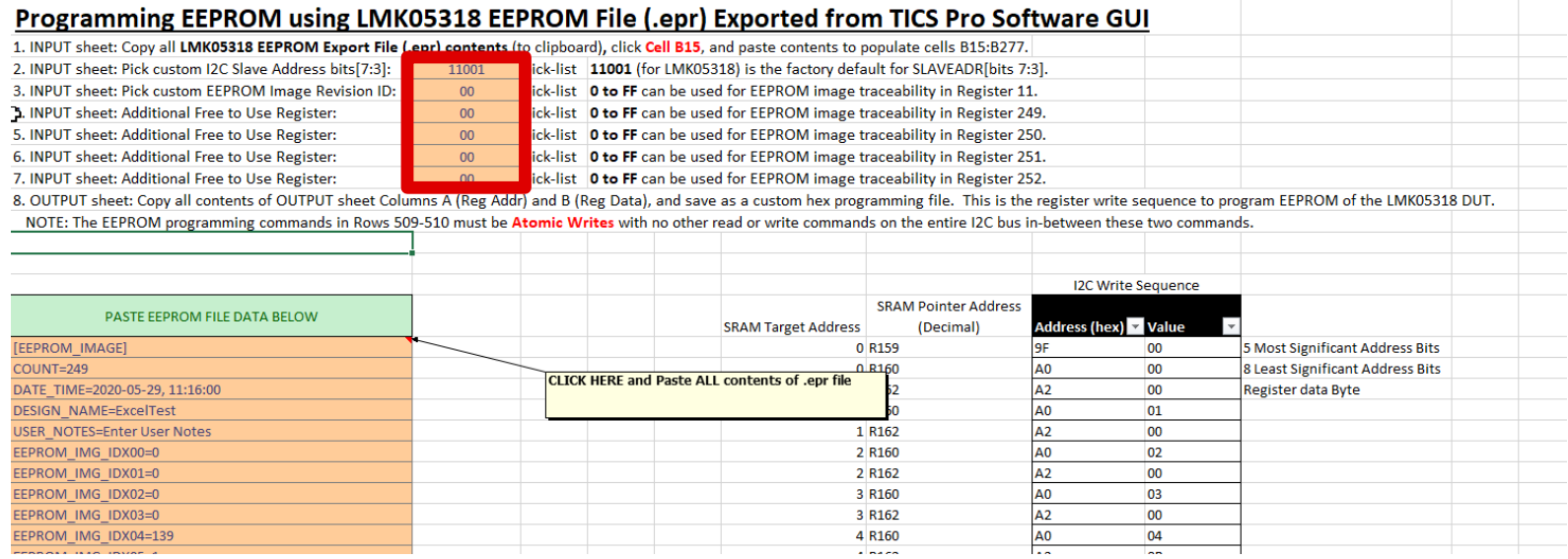

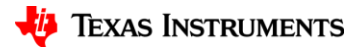

### **Using I2C tool (LMK05318B-EEPROM-I2C-Writes.xlsx) —pt 3**

• Attain I2C write sequence. Note that this uses the SRAM direct write method to write the entire register map to EEPROM.

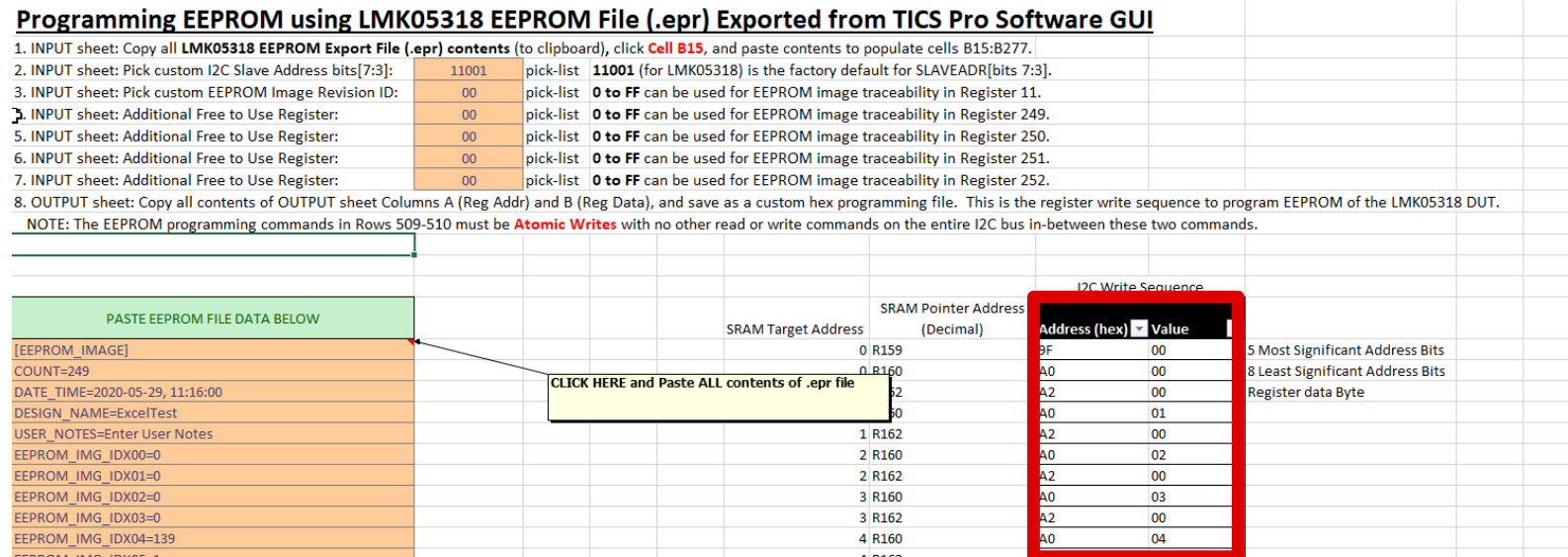

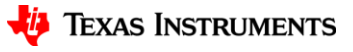

# **REGCOMMIT Register Details**

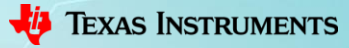

### **Step 1: Program the registers with desired configuration.**

#### 9.5.5 General Register Programming Sequence

For applications that use a system host to program the initial LMK05318B configuration after start-up, this general procedure can be followed from the register map data generated and exported from TICS Pro:

- Apply power to the device to start in I<sup>2</sup>C or SPI mode. The PDN pin must be pulled high or driven high. 1.
- 2. Write the register settings from lower to higher addresses (R0 to R352) while applying the following register mask (do not modify mask bits  $= 1$ ):
	- Mask R12 = A7h (Device reset/control register)  $\bullet$
	- Mask  $R157$  = FFh (NVM control bits register)  $\bullet$
	- Mask  $R164$  = FFh (NVM unlock bits register)  $\bullet$
	- Mask R353 to R435 = FFh (Internal test/diagnostic registers should not be written)  $\bullet$
- 3. Write 1b to R12[7] to assert device soft-reset. This does not reset the register values.
- Write 0b to R12[7] to exit soft-reset and begin the PLL start-up sequence. 4.

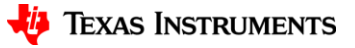

## **Step 2: Commit registers to SRAM**

# Write EEPROM sequence  $R$  REGCOMMIT, regs to SRAM, self clearing  $\longrightarrow$  REGCOMMIT = 1 R157 0x009D40

### 115 R157 Register (Address =  $0x9D$ ) [reset =  $0x0$ ]

R<sub>157</sub> is shown in Table 116.

**Return to Summary Table.** 

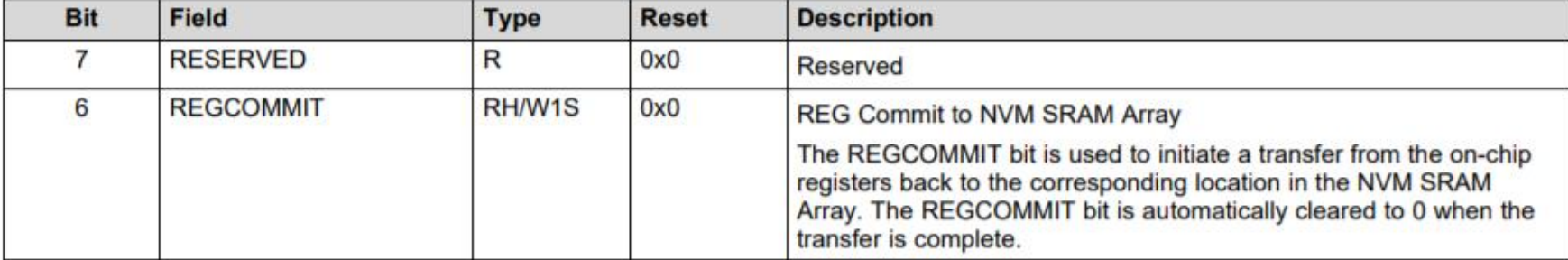

### Table 116. R157 Register Field Descriptions

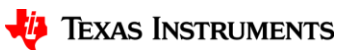

### **Step 3a. Unlock EEPROM**

# NVMUNLK = 234  $(0xEA)$ R164 0x00A4EA

 $\rightarrow$  NVMUNLK = 0xEA

#### R164 Register (Address =  $0xA4$ ) [reset =  $0x0$ ] 120

R<sub>164</sub> is shown in Table 121.

Return to Summary Table.

#### Table 121. R164 Register Field Descriptions

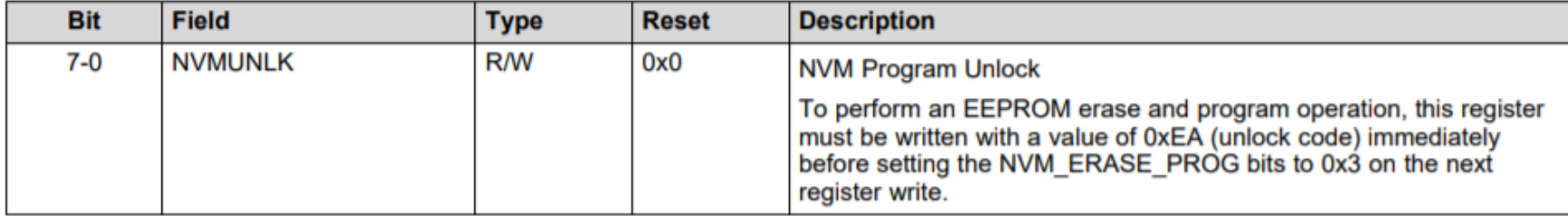

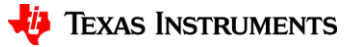

### **Step 3b. Initiate EEPROM programming**

# NVMEARSE =  $1$  & NVMPROG =  $1$ , self clearing R157 0x009D03

 $NVMERASE = 1$  $NVMPROG = 1$ 

#### Table 116. R157 Register Field Descriptions (continued)

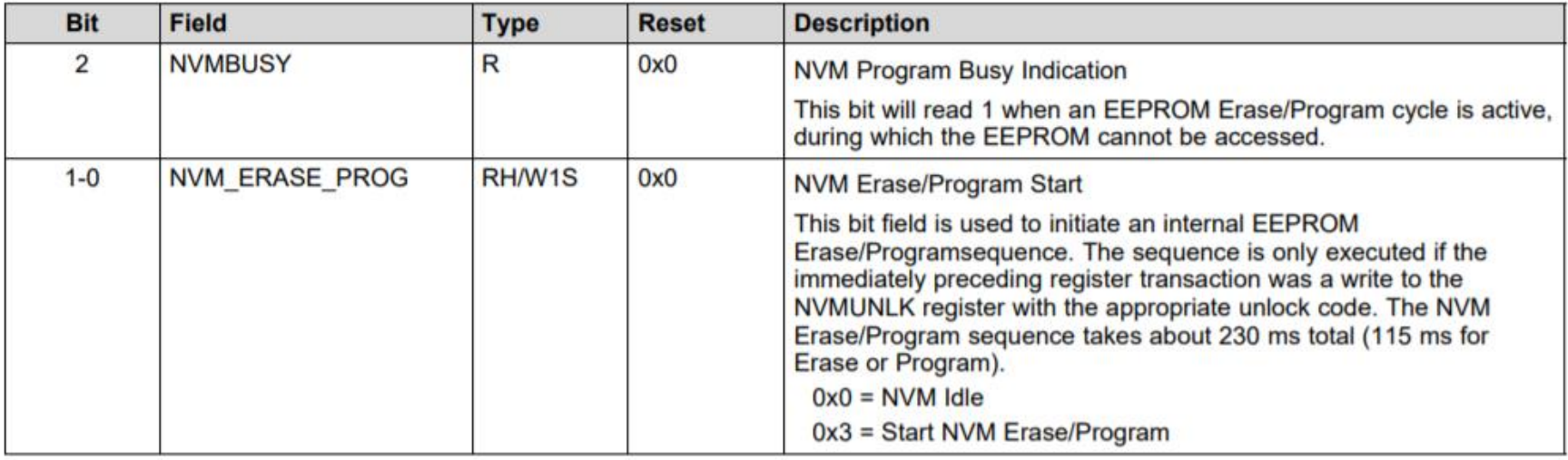

## **Step 3c. Wait for EEPROM programming to finish**

 $#$  Poll until NVMBUSY = 0 R157 0x009D04

Wait until  $NVMBUSY = 0$ 

#### Table 1-117. R157 Register Field Descriptions

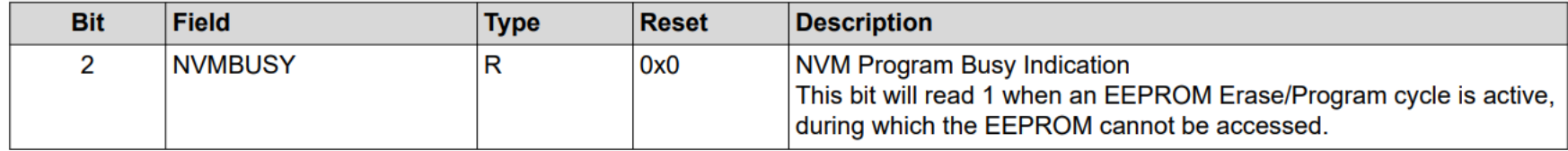

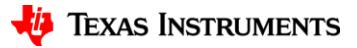

## **Step 3d. Lock EEPROM**

# NVMUNLK =  $\theta$  $NVMUNLK = 0$ R164 0x00A400

#### R164 Register (Address =  $0xA4$ ) [reset =  $0x0$ ] 120

R<sub>164</sub> is shown in Table 121.

Return to Summary Table.

#### **Table 121. R164 Register Field Descriptions**

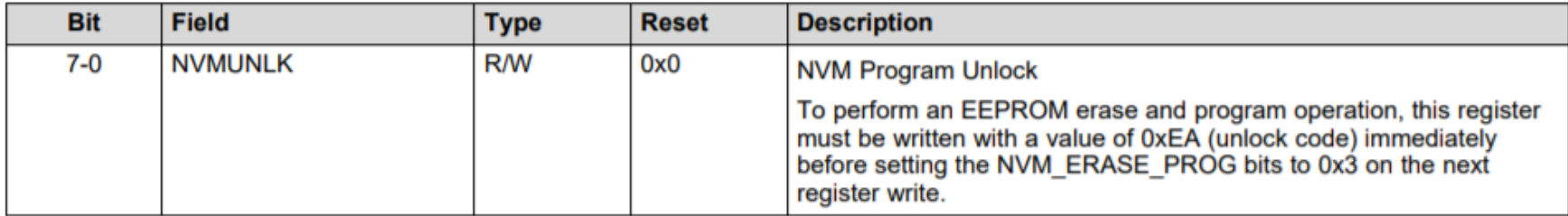

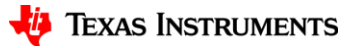